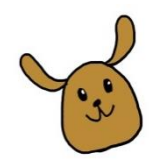

## 「時間帯予約制」導入のお知らせ

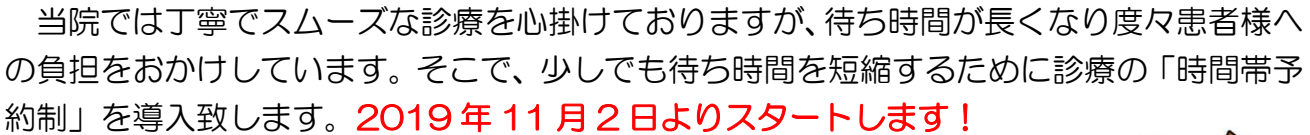

## <注意事項>

- ・救急の方は、まずお電話でご相談ください。
- ・当日受付の方は待ち時間が長くなる可能性があります。
- ・手術やトリミングの予約などはお電話ください。

・完全予約制ではありませんので、ご予約通りには診療が進まないことも 多々ございます。待ち時間が生じてしまう事を何卒ご理解お願い致します。

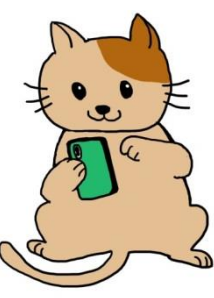

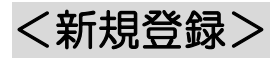

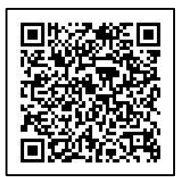

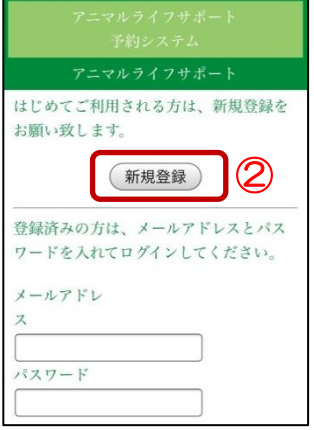

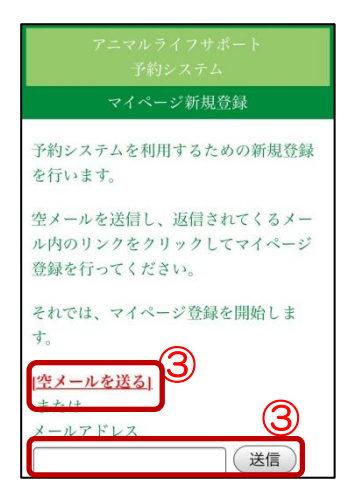

①以下のいずれかから予約システム画面へ移動してください。

- ・左の QR コード
- ・リンク先 <http://10.mfmb.jp/90091814/>
- ・アニマルライフサポートのホームページ
- ②「新規登録」をクリックして下さい。

③「空メールを送る」または「メールアドレス」を入力して 「送信ボタン」をクリックして下さい。

④メールに届いたリンクをクリックして下さい。 ※メールが届かない方へ※

- ・medical@mfmb.jp を「アドレス指定受信」して下さい。 迷惑メール設定していなくても必要です。
- ・パソコンメールの場合、迷惑メールフォルダもご確認下さい。

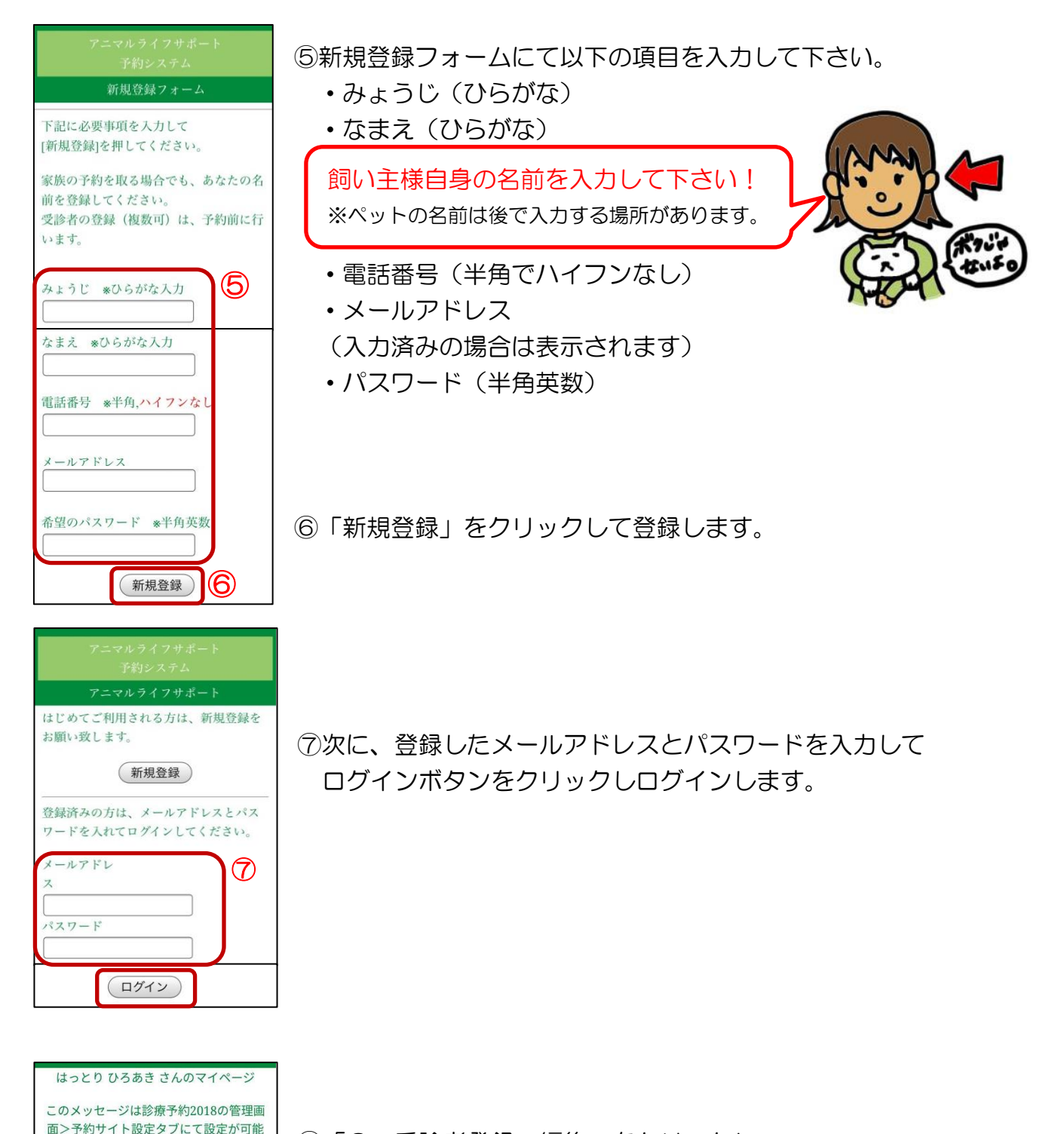

⑧「3.受診者登録・編集」をクリックし、 受診するペットの登録を行います。

3. 受診者の登録・編集<br>4. <u>マイページ登録情報の確認</u>

7. 機種変更·アドレス変更の前に 8. マイページ登録の解除について

[現在の予約状況]

1. 予約する 2. 予約のキャンセル

5. 当院について 6. ご利用の注意点

です。患者さまが最も目にする箇所です のでご活用ください。

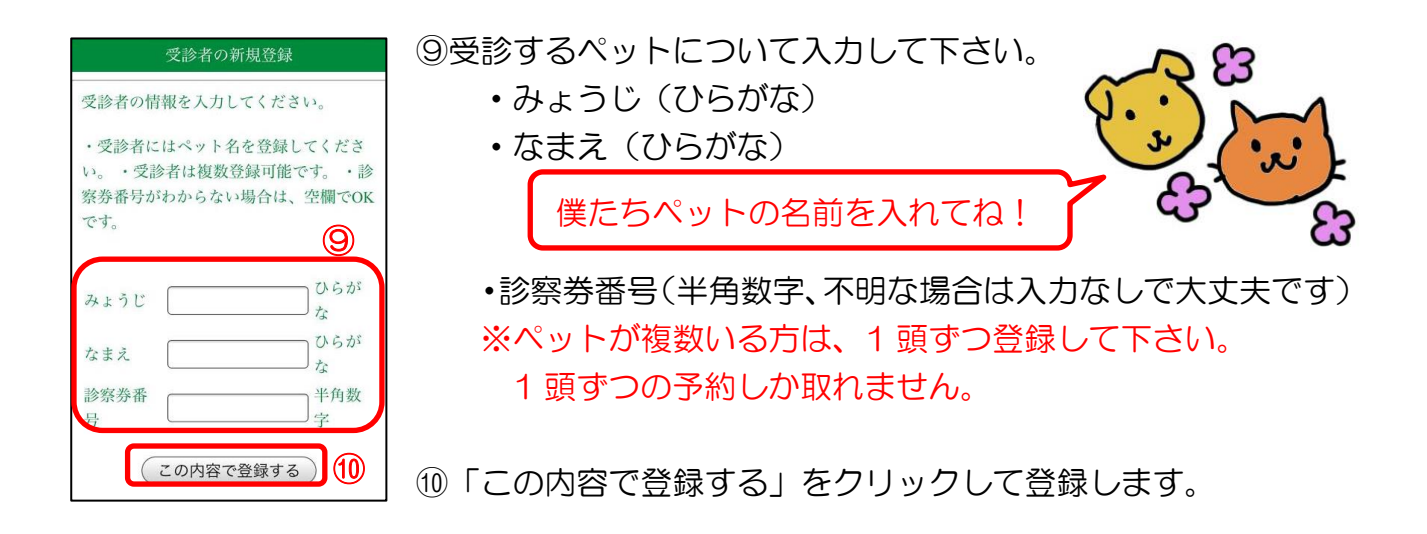

登録が済んだら[TOP ページへ]をクリックし、最初の画面から予約をします。 <実際に予約をする>をご参照ください。

【~時間帯予約とは~】

ご予約いただいた時間帯 (30 分単位) の枠のなかでお呼びするシステムです。 例えば、「9:00-9:30」でご予約いただいた場合には、その時間帯のなかで診察室に ご案内できることを目指します(お待ちいただく時間を30分以内にすることが目標です)。 その時間帯の中に数名いらした場合には、来院順にお呼びいたします。来院時には、かなら ず開始時間(この例では 9:00)に来院して受付をして頂くようお願いしております。 慣れるまでスムーズに進行しないこともあるかと思いますが、少しでもお待ちいただく時間 を減らせるよう心掛けたいと思います。どうぞよろしくお願いいたします。